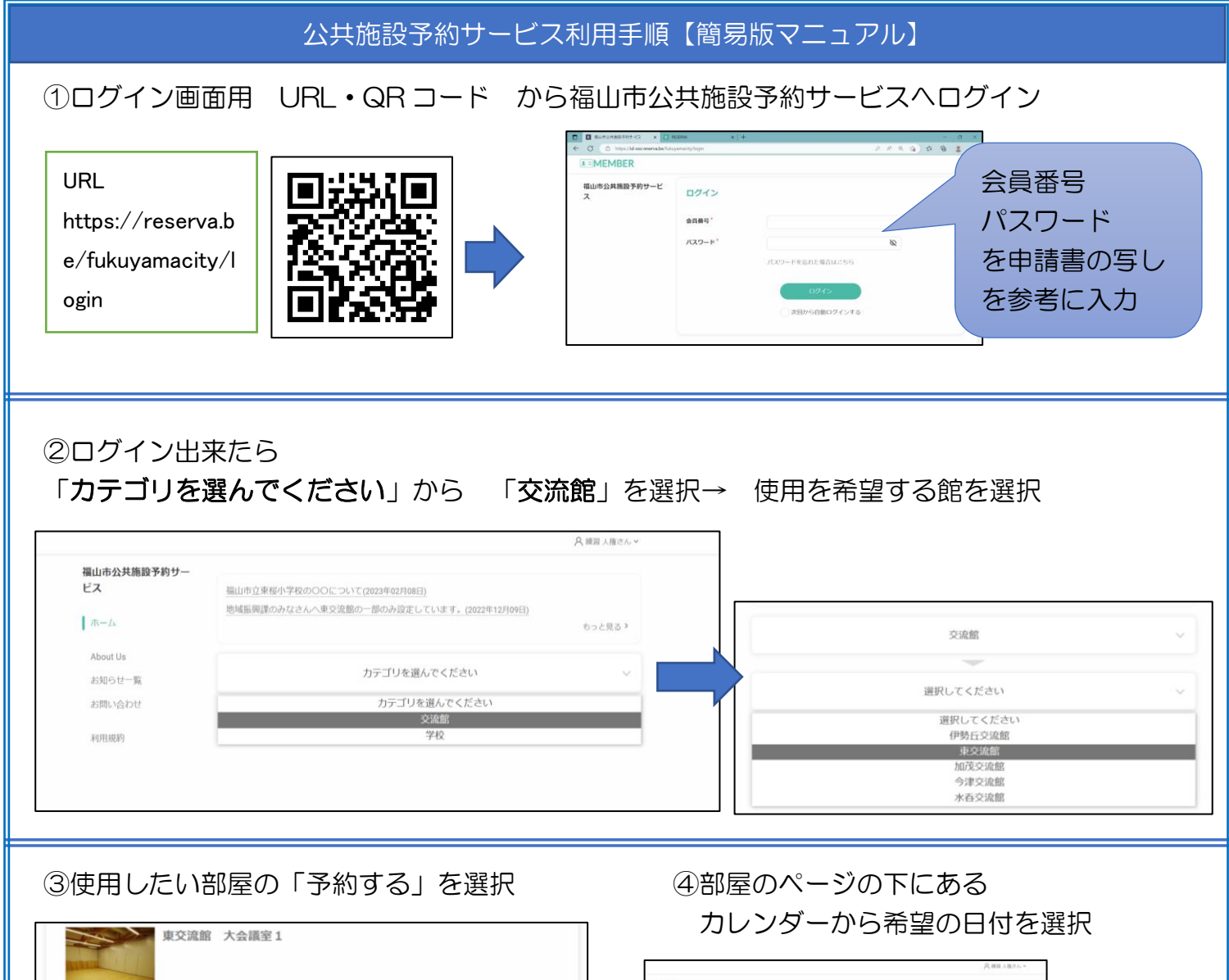

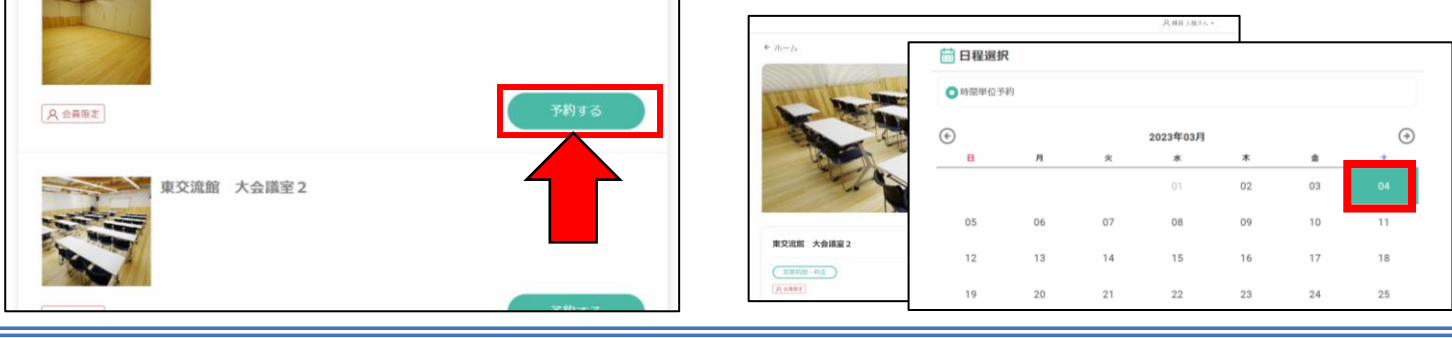

⑤下に時間の枠が表示されます。使用希望時間を選択して 決定を押す。 ※左は午前・午後・夜間区分で申請の館 右は時間(単位:30 分間隔)申請の館 の画面例です。

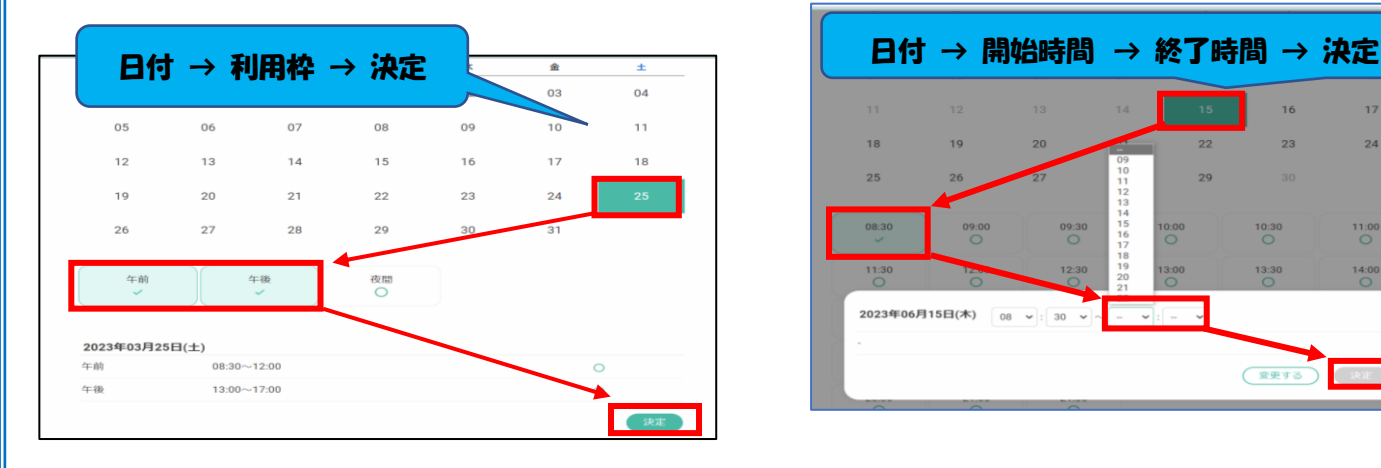

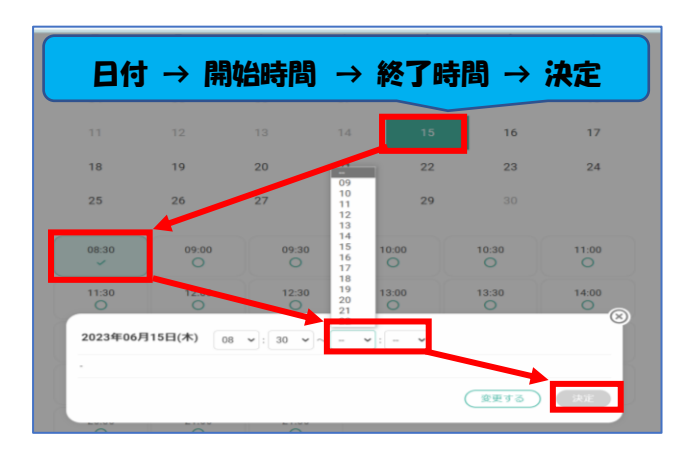

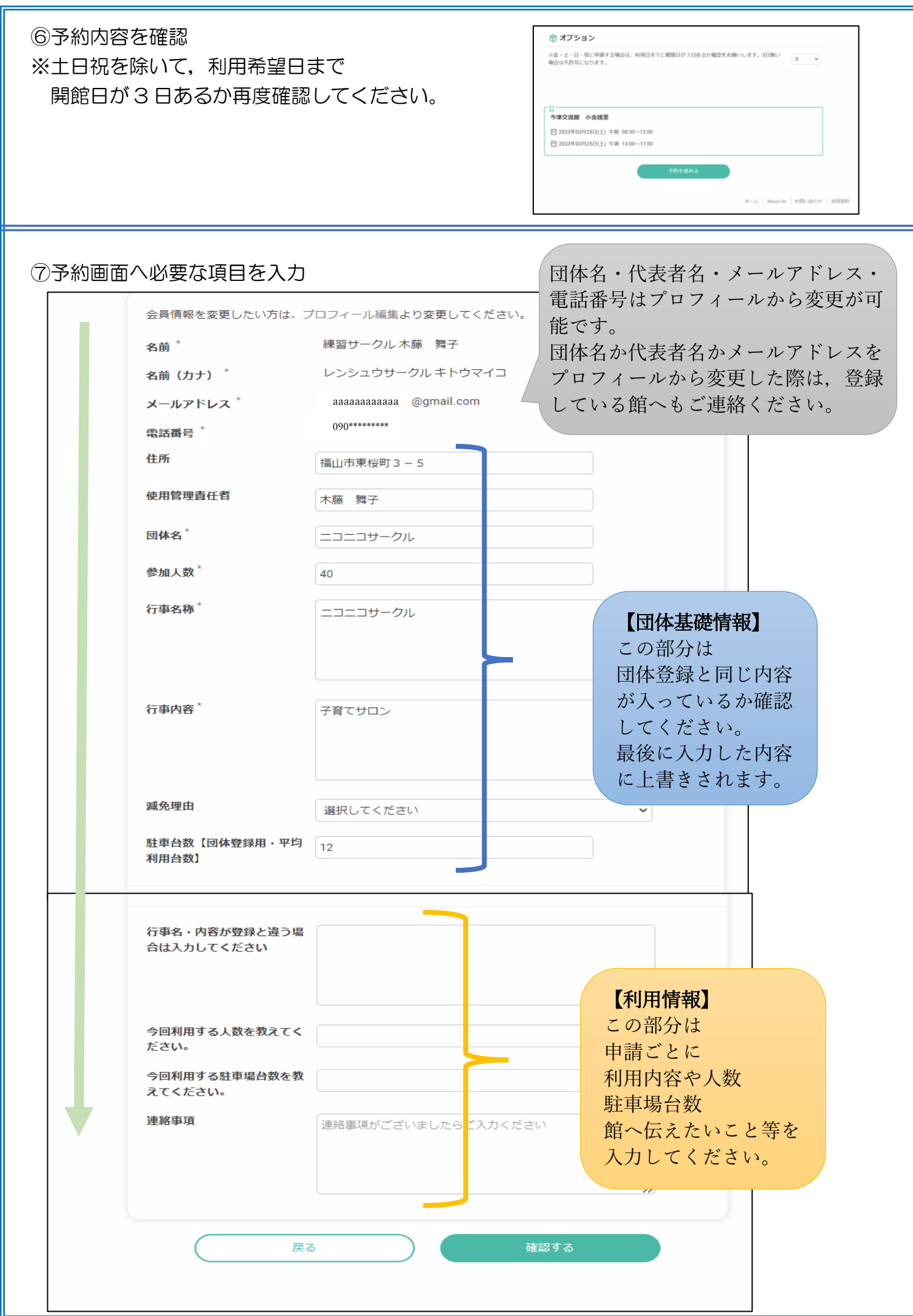

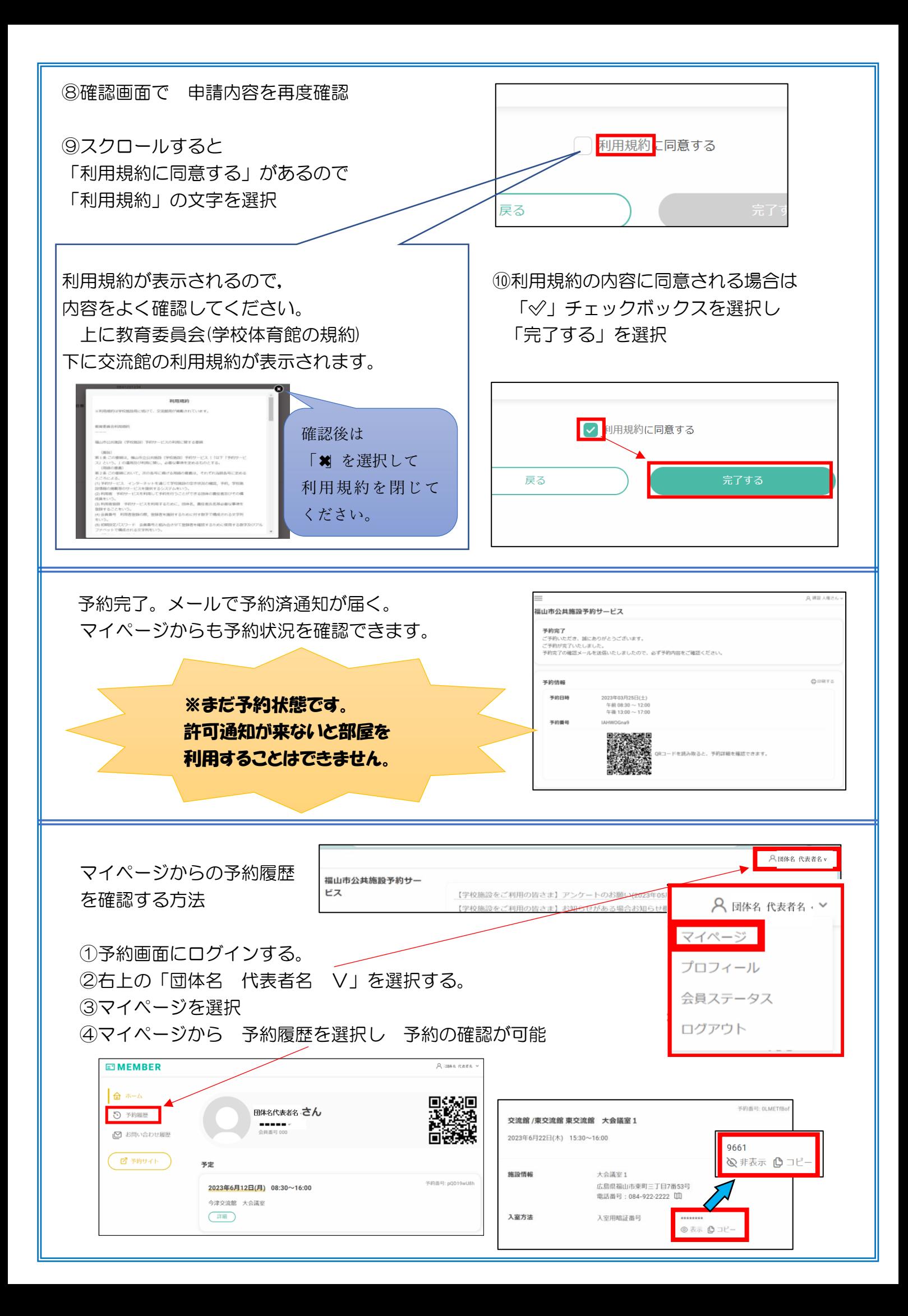

## 福山市公共施設予約システムシステム メール設定について

## ◆レゼルバシステムよりメールが届かない場合の対処法

スマートフォン(携帯電話)のアドレスをご利用の方

docomo、au、SoftBank など各キャリアのセキュリティ設定のためユーザー受信拒否と認識さ れているか、お客様が迷惑メール対策等で、ドメイン指定受信を設定されている場合に、メールが 正しく届かないことがございます。以下のドメインを受信できるように設定してください。

**@reserva.be そのようのから ※@reserva.be は予約時の通知メール用となります。** ※スマートフォンごとの操作手順リンクなどを掲載した詳しい資料「レゼルバシステムよりメールが届か

ない場合」は福山市まちづくり推進課のホームページへ掲載しております。参考にしてください。

## よくあるご質問について

- Q: 公共施設予約サービスはいつでも利用できるのですか?
- A: 公共施設予約サービスは 24 時間受け付けています。ただし,許可などの事務処理は祝日・年 末年始(12 月 29 日〜1 月 3 日)を除く,平日の 8 時 30 分〜17 時に行います。
- Q: 公共施設予約サービスは,何日前の申請が可能ですか?
- A: 利用日の 3 か月から 3 日前まで可能です。例えば,申請日が 8 月 1 日の場合は 11 月 1 日 まで申請が可能です。2 月は 28 日までなので,3 月 1 日に 5 月 29~31 日の申請が可能 になります。
- Q: スマートロックのパスワードを忘れてしまいました。
- A: 別紙の「オンライン利用マニュアル」を確認してください。 マイページから,申請履歴・許可履歴を確認することができます。
- Q: 利用日の前日になったのに許可されていません。
- A: お手数ですが、申請した交流館へ電話で確認してください。
- Q: 申請した部屋を変更・キャンセルしたいのですが。
- A: 変更・キャンセルは,交流館のアカウントでのみ操作が可能です。 お手数ですが,申請した交流館へ電話で確認してください。